## CARSI 用户资源访问流程(知网 CNKI 版)

## 2020 年 2 月 13 日

1. 使用非校园 IP 地址打开浏览器, 输入 https://fsso.cnki.net/

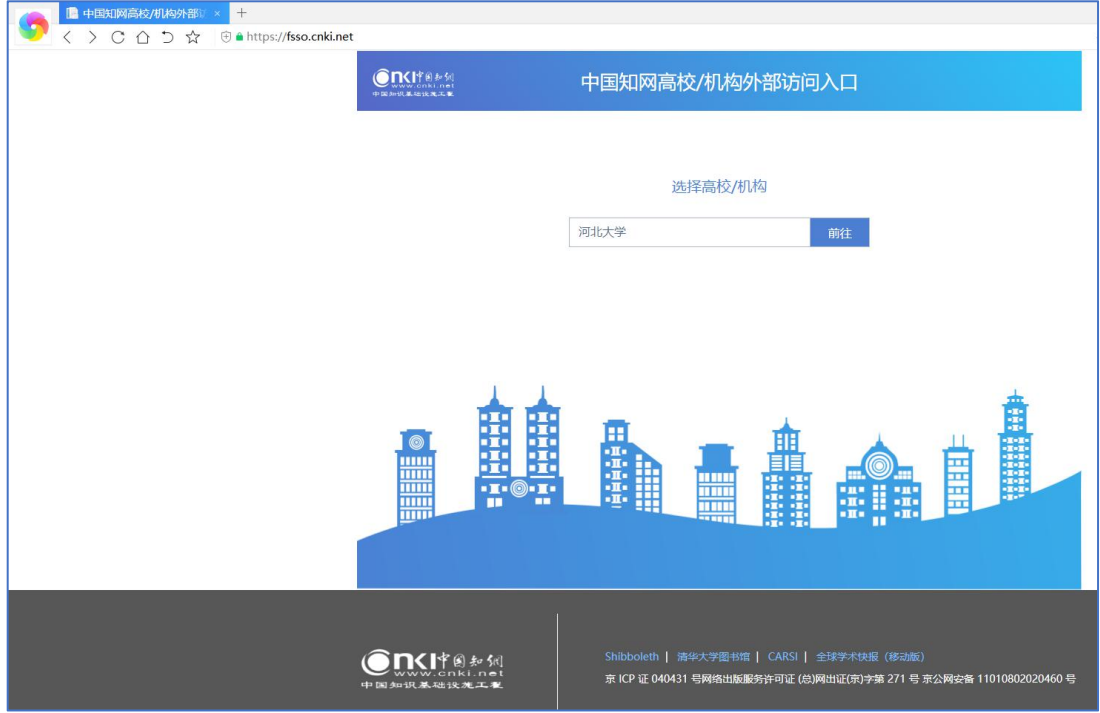

2. 输入并选择"河北大学",进入河北大学登陆页面,输入用户名、口令

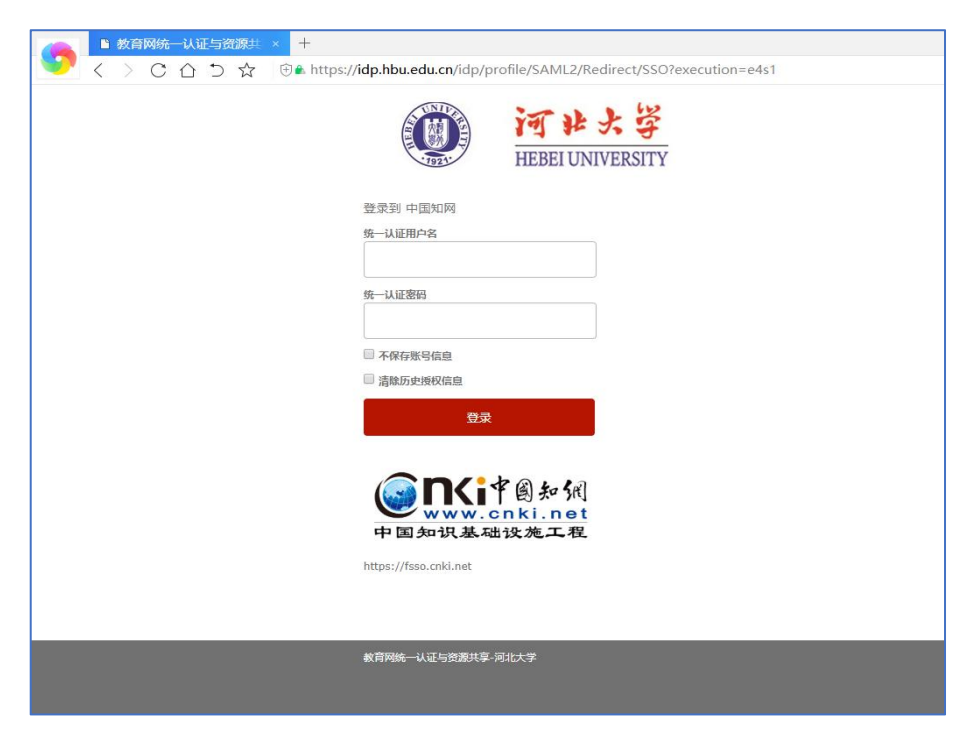

3. 登陆成功后,显示可以访问的资源

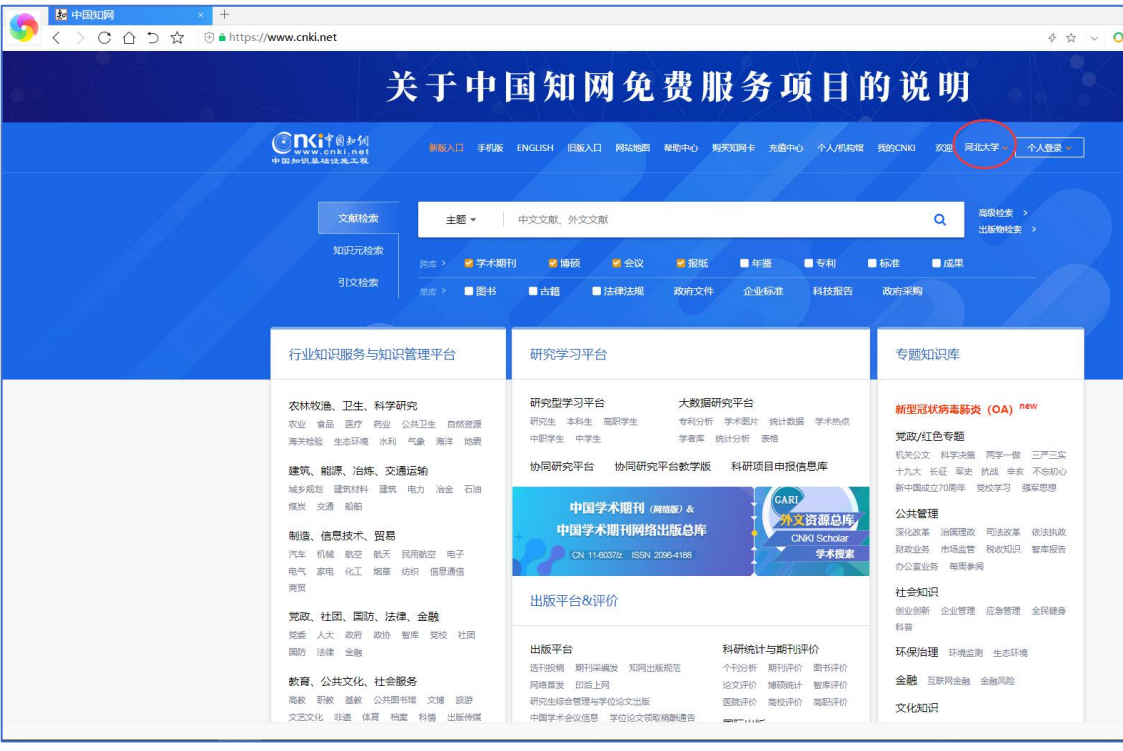